## Webexで録画ファイルを作成すると、講師の映像と画面共有したス ライドの両方が表示されます。画面共有したスライドのみとしたいの ですが、どうすればよいでしょうか。

## 問題

Webexで録画ファイルを作成すると、講師の映像と画面共有したスライドの両方が上下に表示されます。画面共有したスライドのみとしたいのですが、どうすればよ いでしょうか。

## 解決方法

以下の手順にて、

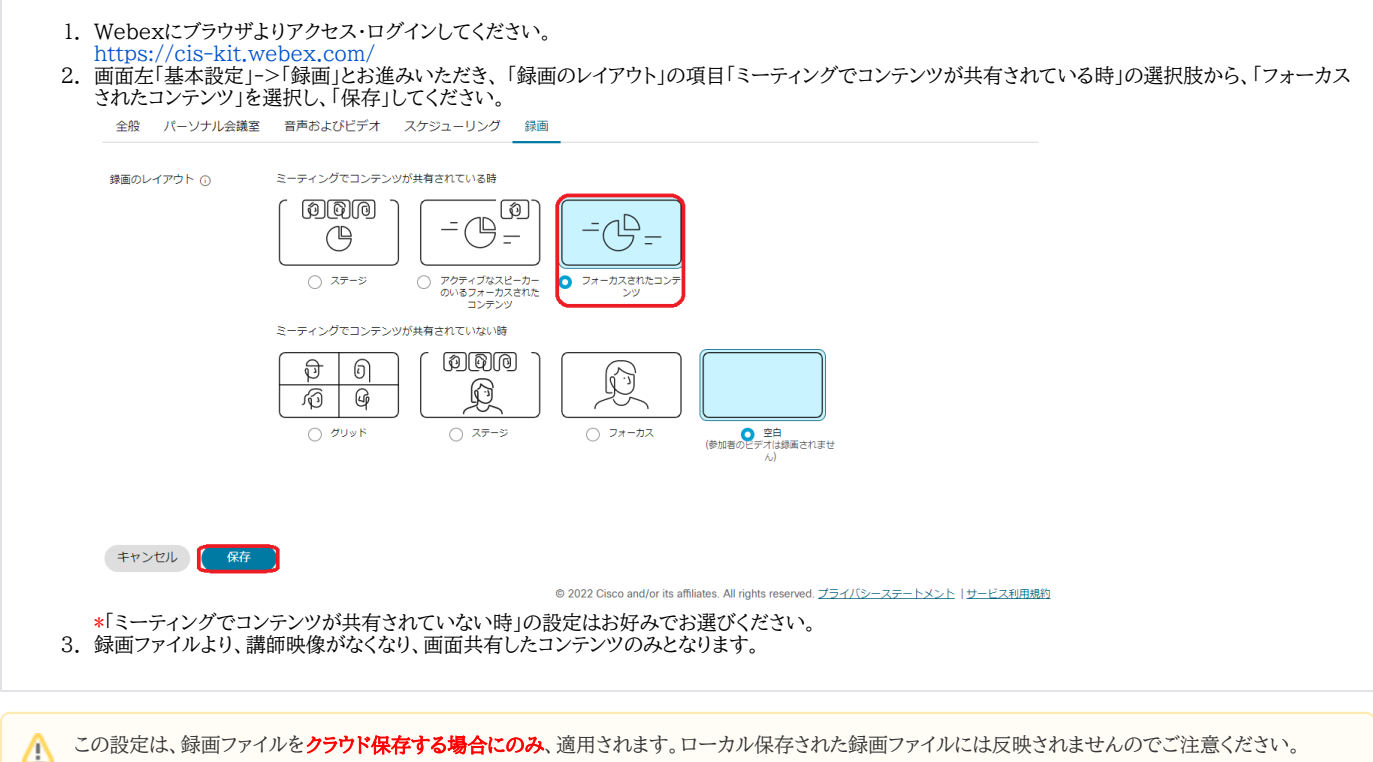

## 関連記事

- [Webex で情報保護のため、参加者に録画させたくない](https://info.cis.kit.ac.jp/wiki/pages/viewpage.action?pageId=125569919)
- [Webexで録画を共有する](https://info.cis.kit.ac.jp/wiki/pages/viewpage.action?pageId=125568557)
- [Webexの録画を公開すると、右側に参加者やチャットの画面のようなものが出て邪魔です。左側の講義動画だけの表示にしたいのですが、可能でしょうか。](https://info.cis.kit.ac.jp/wiki/pages/viewpage.action?pageId=125571238)
- [Webexで音声の音量が不安定になる](https://info.cis.kit.ac.jp/wiki/pages/viewpage.action?pageId=125569916)
- [Webex で仮想背景は使えますか](https://info.cis.kit.ac.jp/wiki/pages/viewpage.action?pageId=125569917)